X41 Tablet Series Setup Poster P/N 39T2232 03/28/2005

Size: 11x13 inches Color: 2 color job = Black (PMS Process Black C) and Red (PMS 032cvc) (#Gray=45% Black, 20% Black) Font: IBM Fonts and Helvetica Neue Family Material: 100 gsm gloss art paper (Use 100% recycled paper in only Japan.) Blue line shows die-cut. DO NOT PRINT. Please change the barcode No. and printing country name.

## **ThinkPad Telepítési útmutató**  $\mathbf{1}$ ThinkVantage<sup>"</sup> Design Az alábbi utasítások csak az elsõ telepítésre vonatkoznak. További részletekért nyomja meg az Access IBM gombot. **Táplált USB csatlakozó** Önálló tápegység nélküli USB optikai meghajtók céljára. **Kicsomagolás: Bluetooth antenna Retesz** □ ThinkPad(R) gép □ Akkumulátor □ Tápkábel Akkumulátor ■ AC adapter  $\overline{\phantom{a}}$ (4 cellás) vagy (8 cellás) Modem kábel 2 TrackPoint(R) D Tablet digitalizáló DKönyvek **Tápfeszültség nyomógomb** toll - Telepítési útmutató (ez a lap) sapka - toll - Üzemeltetési és hibajavítási kézikönyv EG - tartalék tollhegy - Egyéb kiegészítõk és szórólapok - tollhegy kiszedõ**Tápfeszültség**  \* A hátoldalon talál megjegyzést a fel **nyomógomb zárolás** nem sorolt, a hiányzó vagy a sérült  $\overline{a}$  elemekrõl és a helyreállítási CD-rõl.  $\qquad \qquad \Longleftrightarrow$  $\overline{O}$ **Megjegyzés**: A számítógép használata **Ctrl + Alt + Del** elõtt olvassa el a biztonsági elõírásokat az Üzemeltetési és hibajavítási kézikönyvben. **Megjelenítõ elforgatás** 1 2 **Akkumulátor csomag telepítése:**  Elforgatja a megjelenítõt Az akkumulátor használatra kész. **Tablet gyorsbillentyû menü Megjegyzés:** Egyes modellek más formájú 2 Elindítja a Tablet Shortcut akkumulátorral rendelkeznek. Menu segédprogramot  $\bullet$   $\bullet$   $\bullet$   $\bullet$   $\bullet$   $\bullet$  $\overline{\text{CD}}$  or 3 **Csatlakoztatás a hálózathoz:**  <del>n</del>  $\left(\overline{\text{AccessBM}}\right)$   $\left(\textcircled{e}\right)$   $\left(\textcircled{e}\right)$  $\circledcirc$ **Tápfeszültség bekapcsolása:**  4  $\sqrt{5}$ **Mutatás és kattintás az IBM TrackPoint(R) navigációs rendszerben:** Nyomja meg az IBM TrackPoint sapkát abba az irányba, amerre mozgatni kívánja a mutatót. A bal és jobb gombok a léptetõ billentyû alatt egérgombokként mûködnek. l'P  $\overline{\mathbb{Q}}$ 6 **Operációs rendszer beállítása a képernyõn megjelenõ utasítások szerint:**  A folyamat több percet vesz igénybe, és a számítógép többször újraindulhat. 0 **További részletekért nyomja meg az Access IBM gombot:** 8 **Tablet helyzet elérése** el al del control<br>Al del control del  $\bigcirc$ Forgassa el 180 fokkal Húzza el a retesz Hajtsa le a megjelenítõt, nyitógombját, és a megjelenítõt az óramutató és nyomja le a reteszt. járásával egyezõ irányba. nyissa fel a megjelenítőt. **Tablet digitalizáló toll tartója Egykezes retesz kioldó Fn gomb**  2 A használaton kívüli tablet Billentyûkkel és kék 1 digitalizáló toll tárolására ikonokkal kombinálva szolgáló hely speciális ThinkPad funkciók elérésére 1 2

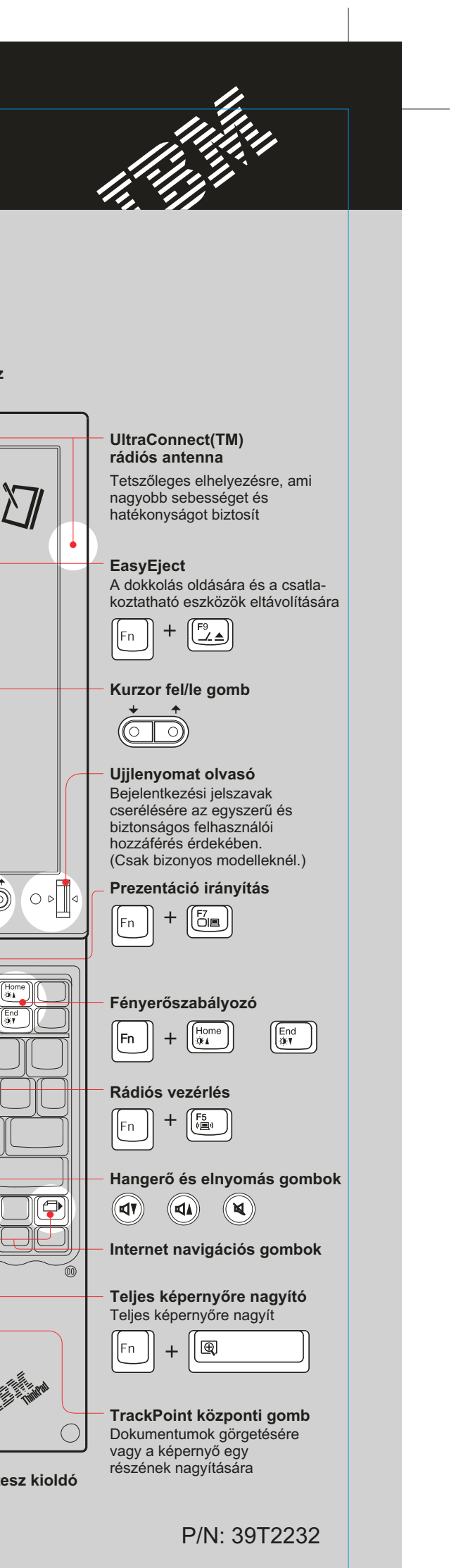